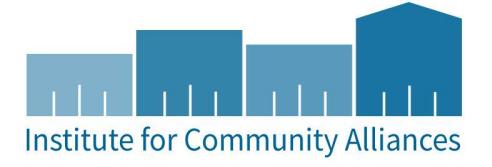

# DHS-HS Program HMIS User Guide (Emergency Shelter)

**Purpose:** To provide supplemental data entry and reporting instructions specific to DHS Housing Support (DHS-HS) for emergency shelter projects.

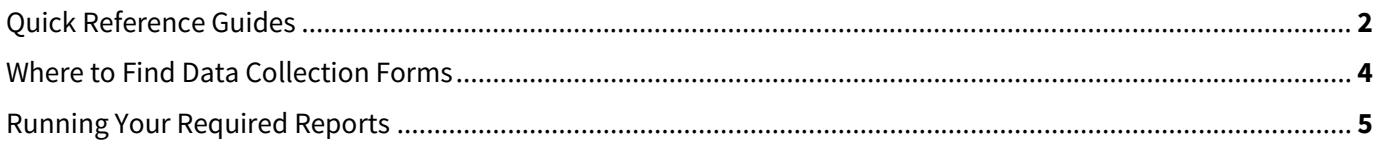

Helpdesk Contact Information: Helpdesk: HMISMN@icalliances.org Online: HMISMN.org

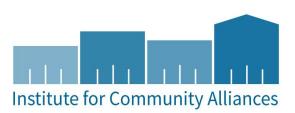

## Quick Reference Guide for DHS-HS (Emergency Shelter)

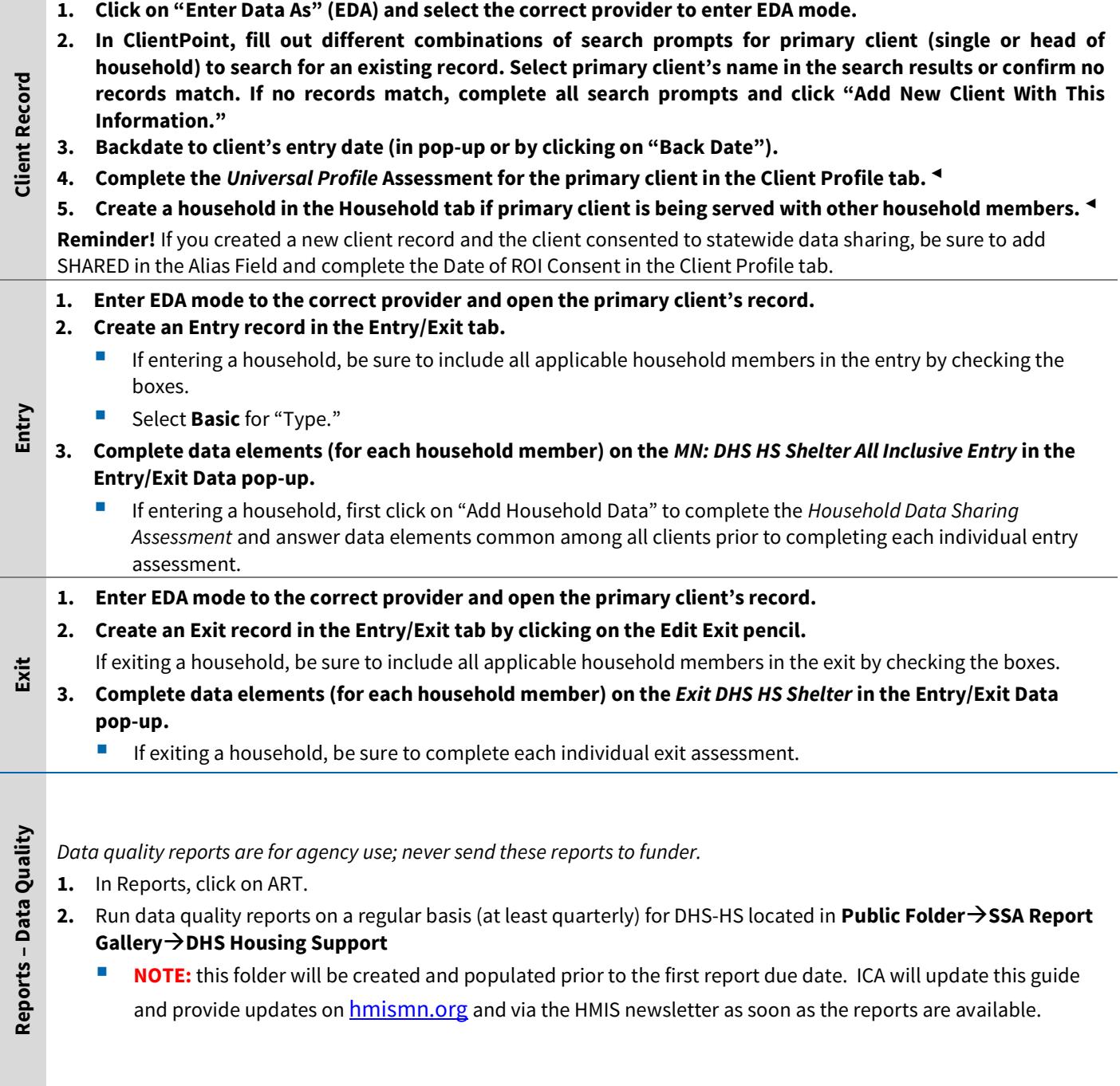

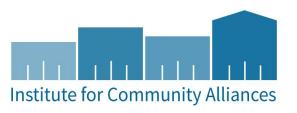

- 1. In Reports, click on ART.
- 2. Run reports for DHS-HS located in Public Folder-SSA Report Gallery->DHS Housing Support
- Last updated Cocombination for report periods, due dates, or changes to requirements.<br>
2. **Examples for DHS-HS located in Public Folder-SSA Report Gallery-SDHS HS**<br>
2. **Run reports for DHS-HS located in Public Folder-SSA R NOTE:** this folder will be created and populated prior to the first report due date. ICA will update this guide and provide updates on **hmismn.org** and via the HMIS newsletter as soon as the reports are available.
	- 3. Send reports to funder as PDF email attachments

◄ Correct use of backdate is crucial to accurate reporting for this step.

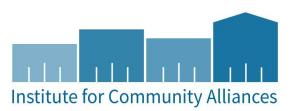

### Where to Find Data Collection Forms

Please go to: http://hmismn.org/forms-and-instructions/ for Data Collection Forms

Reminder: You are not required to use our data collection forms. Consult with your agency on other data you may collect at intake that is not required by HMIS. We update the forms every year with the new HUD and Minnesota data standards changes.

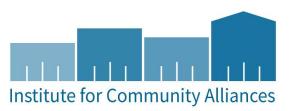

## Running your Required Reports

#### Running Reports

NOTE: Information about the specific reports required by DHS will be updated here prior to the first report due date. Please check your email and the HMIS website (hmismn.org) for updates.

#### Submitting Reports

Reports are due to DHS quarterly. Check your email and the HMIS website (hmismn.org) to look for notices from DHS to announce report due dates.

Email the reports to DHS staff as PDF files. Check **hmismn.org** for the most up-to-date information (including contact information) on submitting reports. Visit hmismn.org  $\rightarrow$  Forms & Instructions  $\rightarrow$  DHS  $\rightarrow$  DHS Housing Support.

Reminder: When you Schedule A Report (vs. "Viewing" a Report) Helpdesk has access to your ART inbox and can, therefore, quickly access a report you ran for troubleshooting assistance; We can see the reports you SCHEDULE but we cannot see the reports you VIEW.